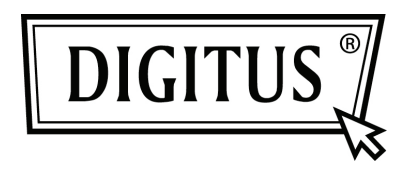

# **USB 3.0 GIGABIT ETHERNET ADAPTER**

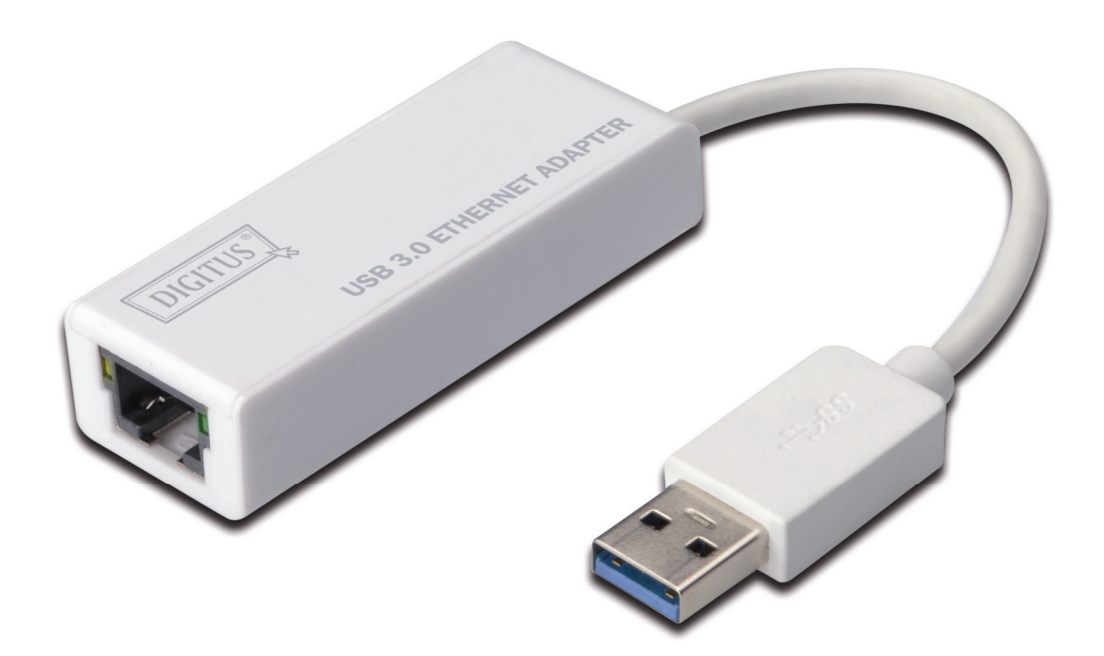

**Quick Installation Guide DN-3023** 

## **SOFTWARE INSTALLATION**

### **Windows**

- 1. Please insert the CD into your computer's CD-ROM or DVD drive.
- 2. When the AutoPlay screen appears, click Run Setup.exe.

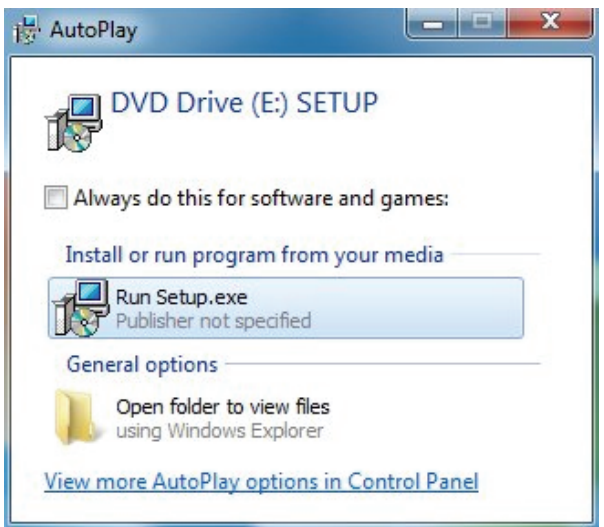

3. Please follow the installation step by step.

AX88179 Windows 7 Drivers - InstallShield Wizard

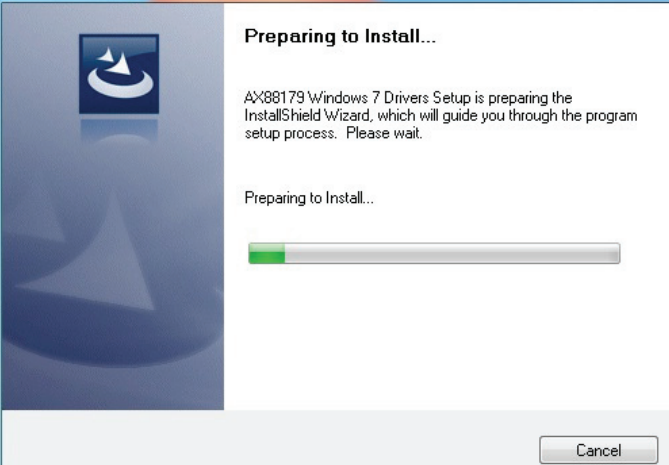

4. When the following screen appears, click Finish.

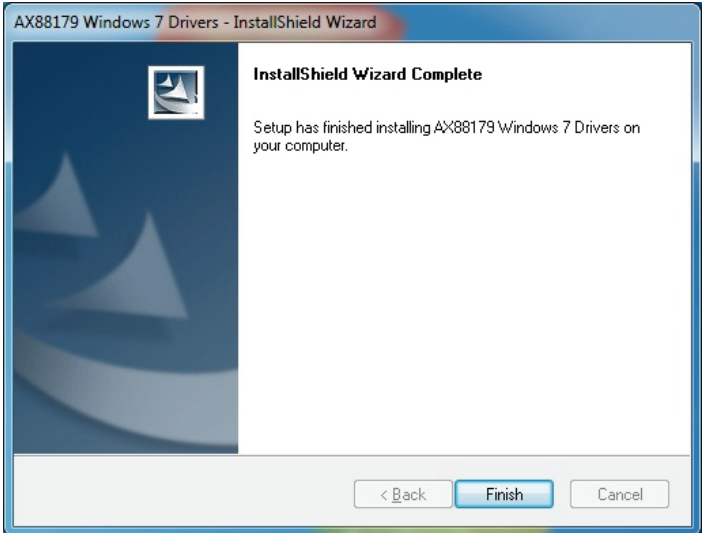

## **MAC**

Setup.ini

1. Please insert CD into your computers CD-ROM or DVD drive and follow these steps. Click Setup  $\rightarrow$  Drivers  $\rightarrow$  Mac folder  $\rightarrow$  ax88179.dmg  $\rightarrow$  ax88179\_v1.1.0.

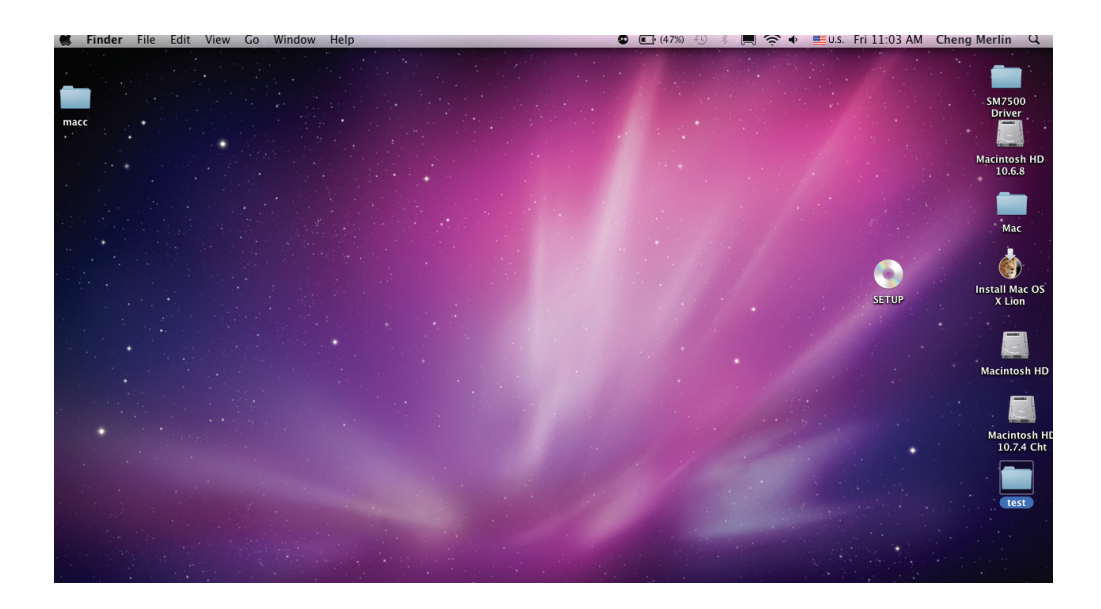

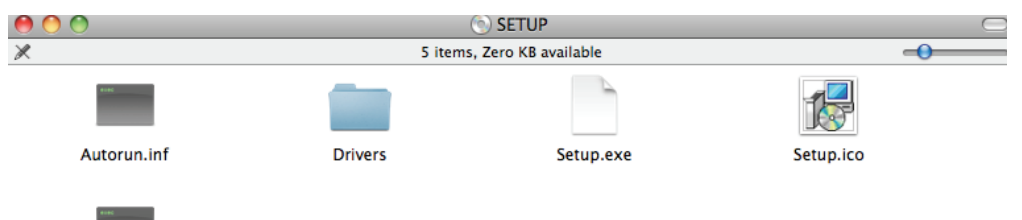

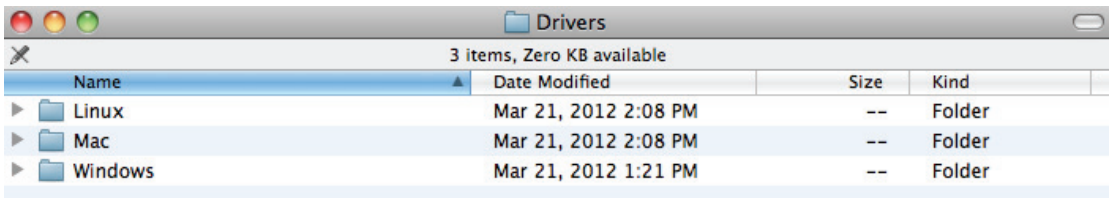

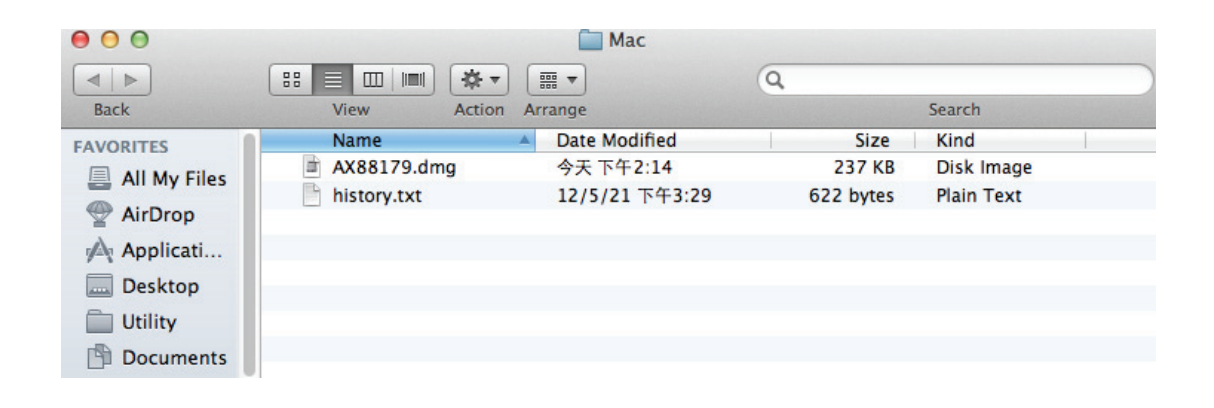

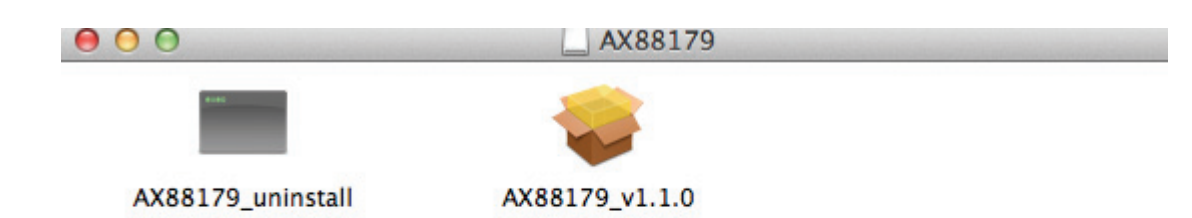

#### 2. Please follow the process of installation step by step.

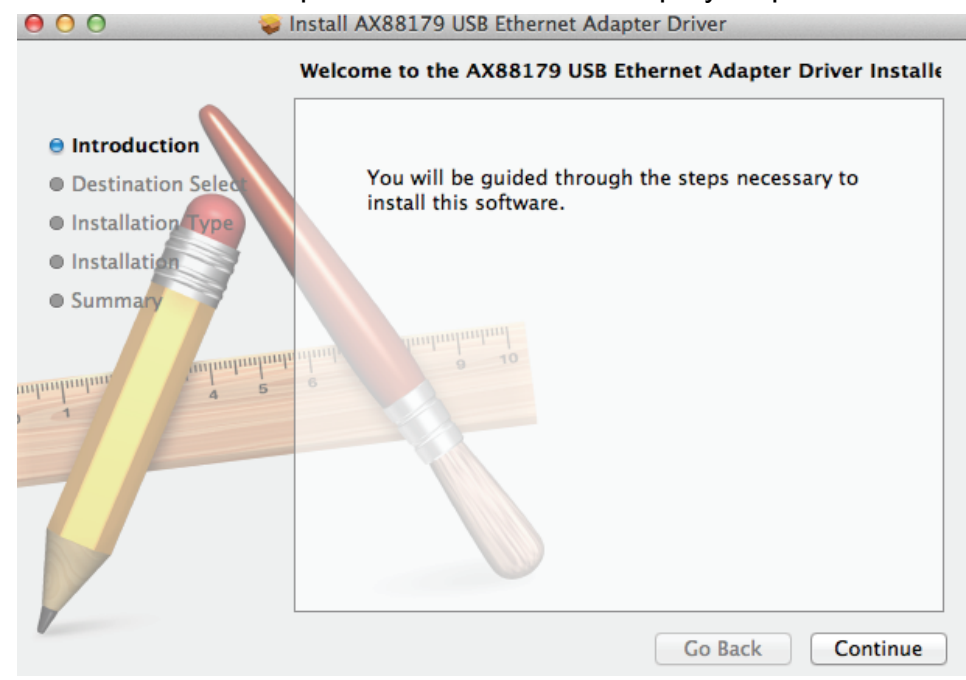

#### 3. When the following screen appears, click Restart.

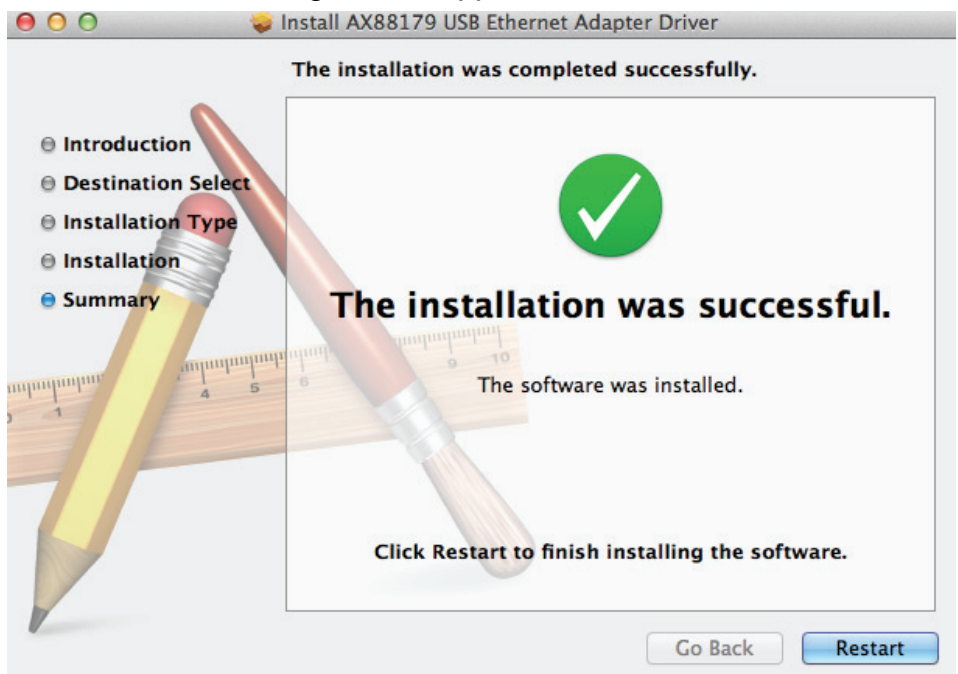